# Tutoriel catalogage FRANTIQ

IdRef Congrès  $Id$ Ref Identifiants et Référentiels pour l'enseignement supérieur et la recherche

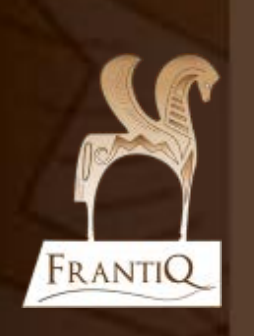

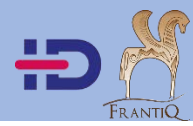

**Rappel** : le catalogueur a la responsabilité des informations qu'il renseigne dans le catalogue.

Aussi bien pour le catalogue collectif de Frantiq que pour le référentiel des autorités IdRef.

De la qualité du travail de chacun, dépend la qualité des notices de tous.

**Définition :** « Congrès » est un terme désignant tout type de manifestations temporaires<sup>1</sup> :

- conférences, symposiums, séminaires ;

- expéditions ;

- écoles d'été, réunions ;
- salons, festivals, foires ;

expositions commerciales, culturelles, universelles, etc.

Il est nécessaire de créer une notice d'autorité collectivité/congrès qu'il s'agisse d'un congrès unique ou d'un congrès périodique.

### **Congrès avec un nom particulier :**

La vedette est établie au nom du congrès lorsque celui-ci est distinctif. Ce nom peut être transcrit à partir de toute source d'information contenue dans le document. Il faut alors qu'un des termes (cités ci-dessus) désignant cette manifestation apparaisse dans sa dénomination, ainsi que l'un ou les éléments suivant : le nom de la manifestation **et**/**ou** le nom du lieu **et**/**ou** la désignation des participants. Exemple : « Journées archéologiques d'Ile-de-France ».

Pour plus d'informations, notamment pour les congrès dans des langues étrangères, vous pouvez consulter la BnF :

<https://kitcat.bnf.fr/consignes-catalogage/congres-autorite-collectivite>

### **Congrès sans nom particulier :**

Lorsqu'un congrès périodique n'a pas de nom distinctif, mais qu'il s'agit d'un congrès de collectivité, la vedette de congrès est établie au nom de la collectivité, suivi du terme générique de la manifestation en sous-vedette.

 $\overline{\phantom{a}}$ 

<sup>1</sup> AFNOR NF Z 44-060 (1996)

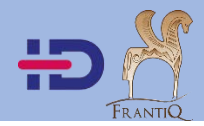

## **La recherche**

*3*

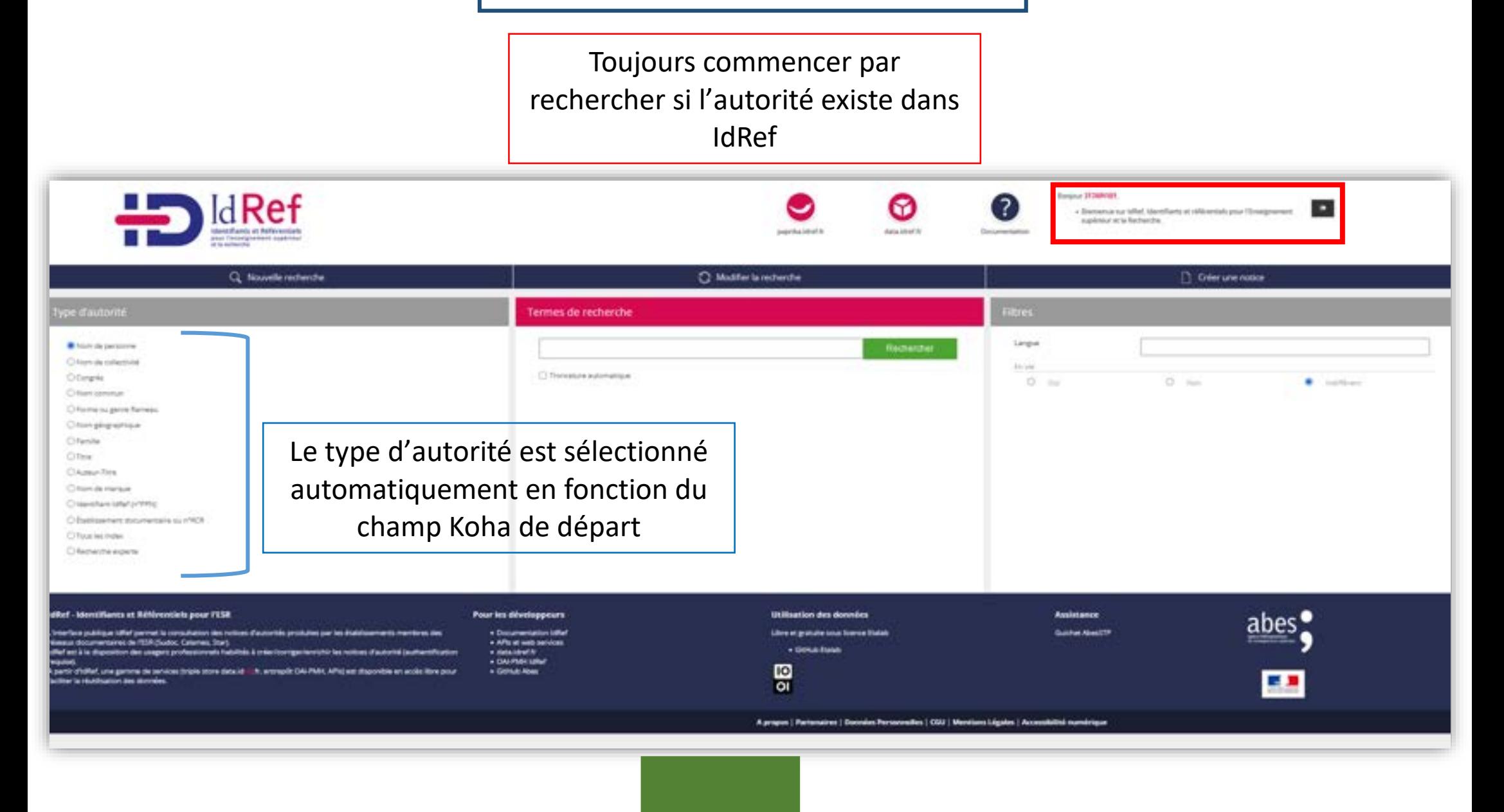

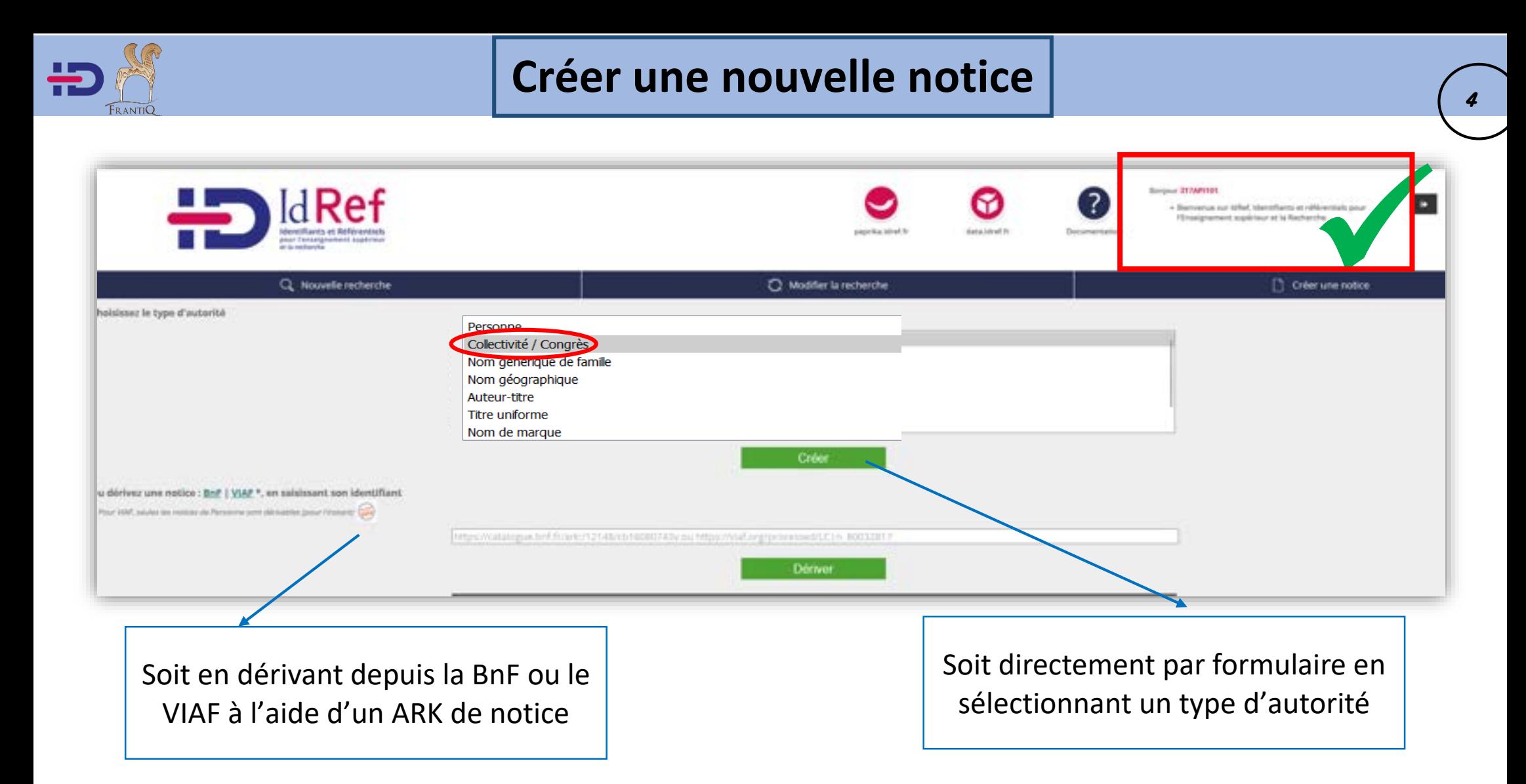

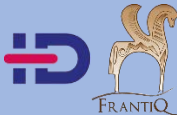

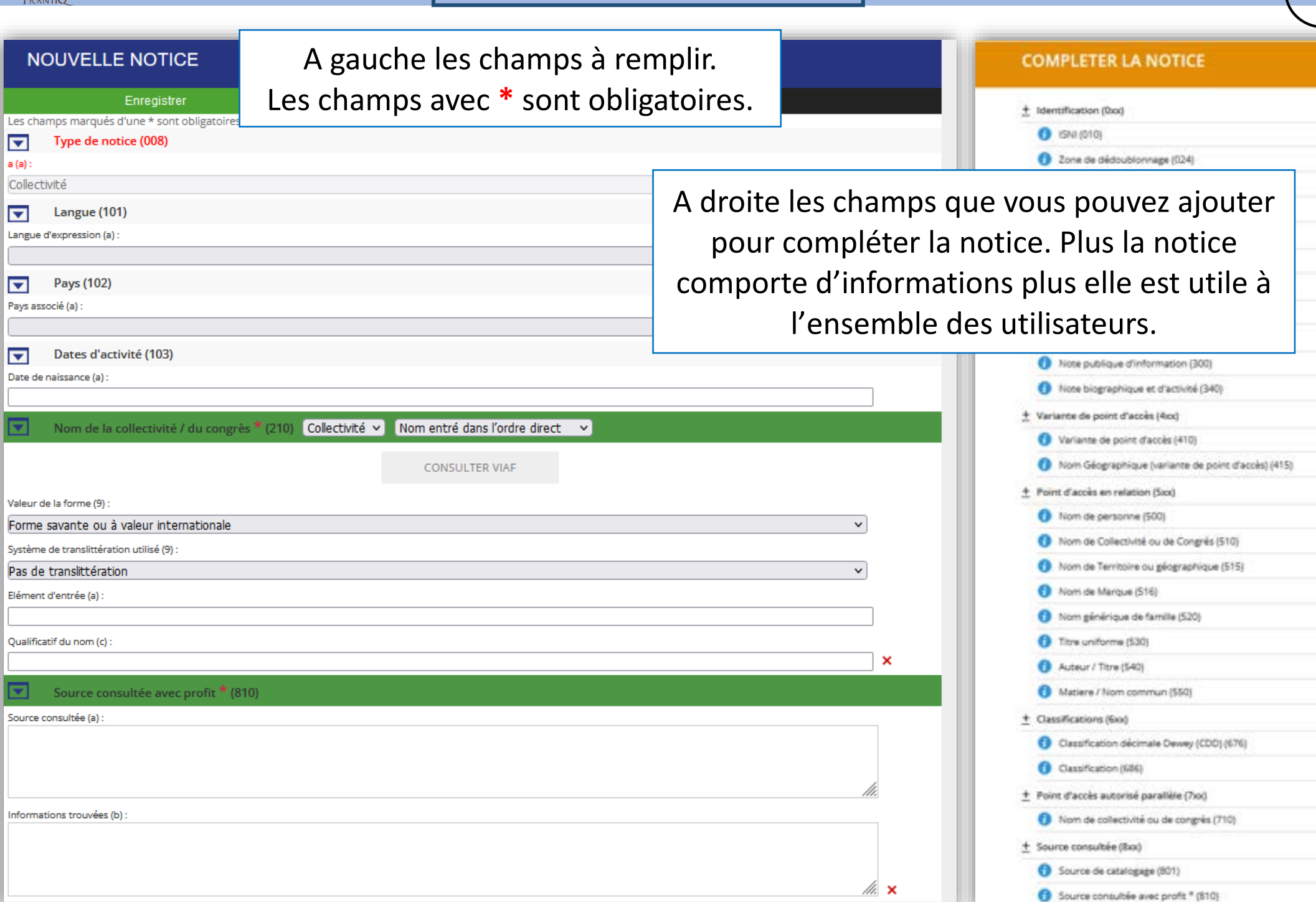

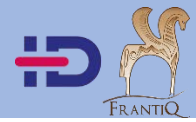

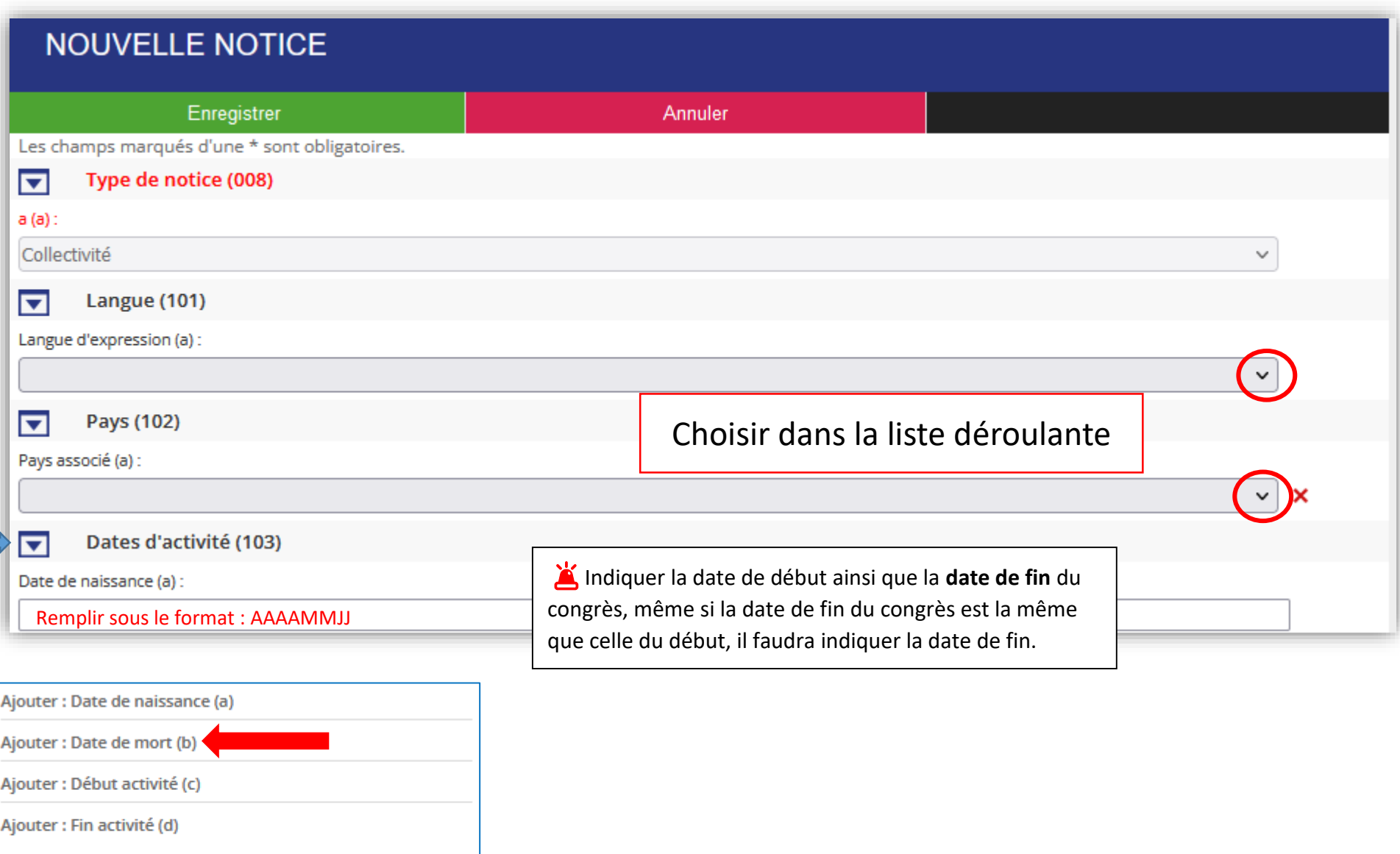

Supprimer la section

Aide au catalogage

❓

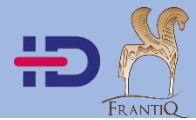

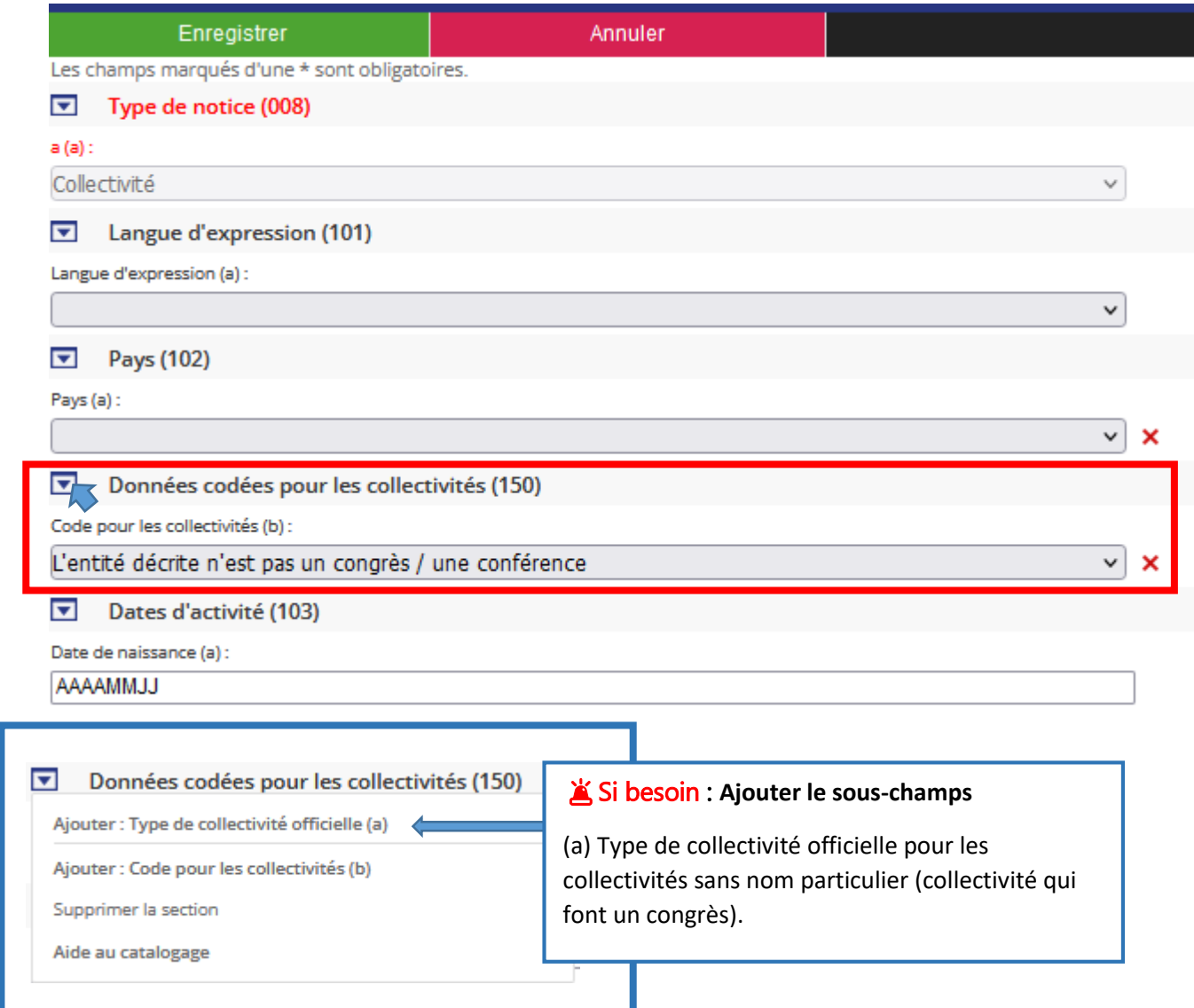

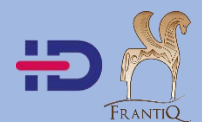

## **150 et 210 : les indicateurs**

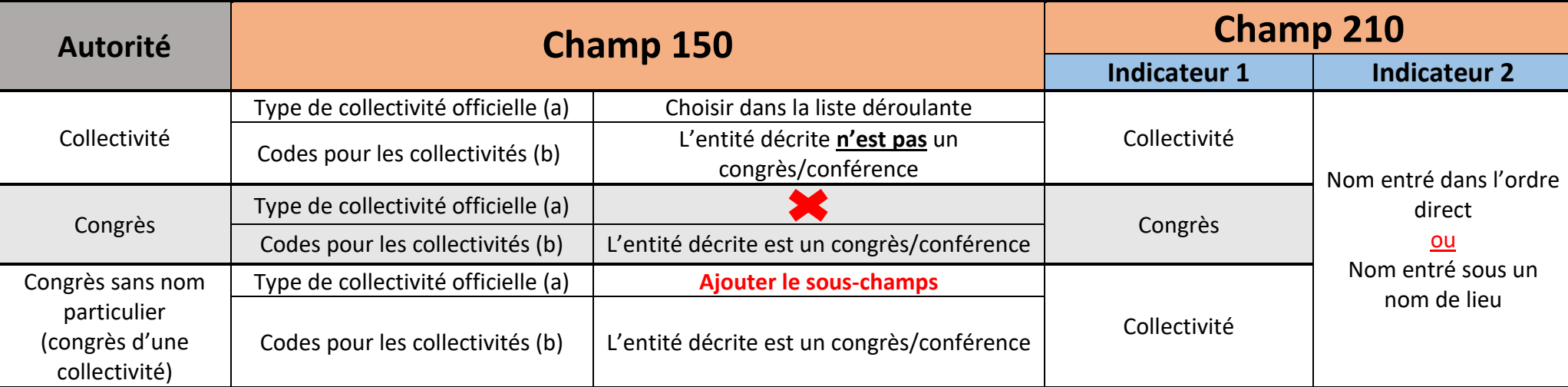

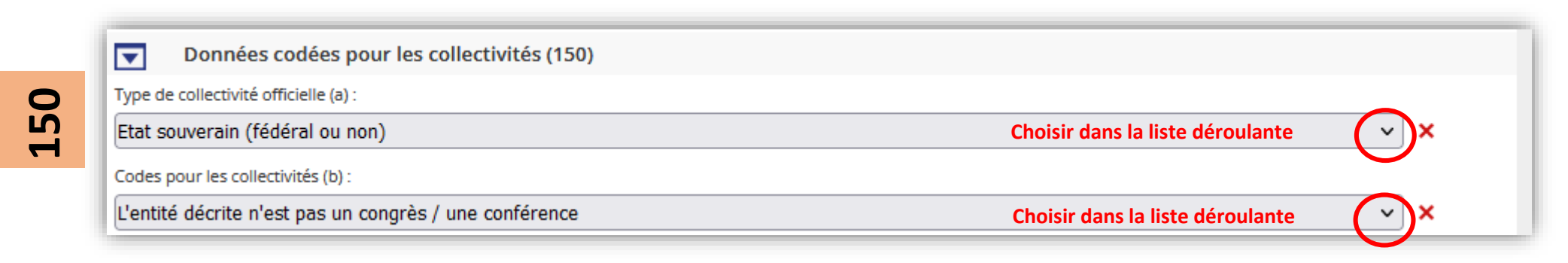

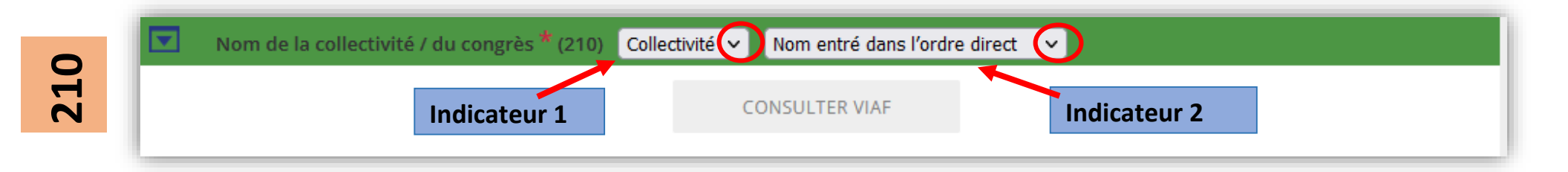

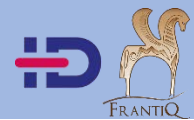

**Congrès :** 

**L'animal au château** : actes des rencontres d'archéologie et d'histoire en Périgord / textes réunis par Anne-Marie Cocula et Michel Combet . - Bordeaux : Ausonius éditions, 2020.

**210 \$a[Element d'entrée]@Rencontres d'archéologie et d'histoire en Périgord \$d[Numéro du congrès]27 \$f[Date du congrès]2019 \$e[Lieu du congrès]Périgueux**

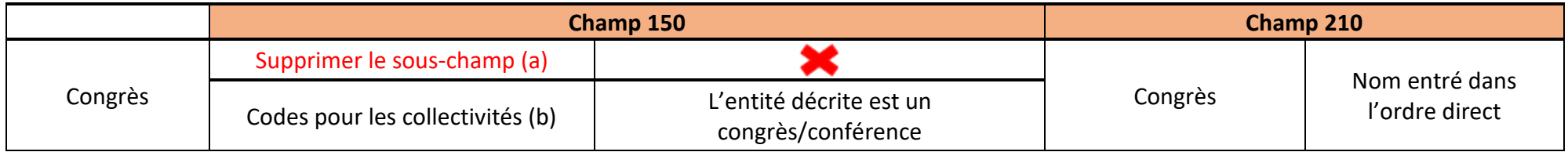

**Congrès d'une collectivité :** 

**Actes du congrès de Lyon, 24-27 septembre 2020** / Société française d'étude de la céramique antique en Gaule. - Marseille : SFECAG, 2020.

**210 \$a@Société française d'étude de la céramique antique en Gaule \$bCongrès \$f2020 \$eLyon**

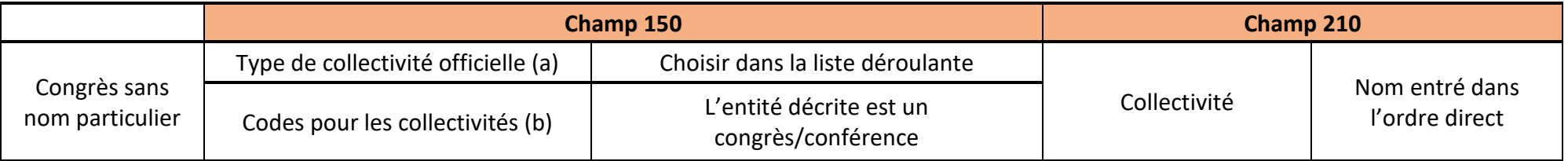

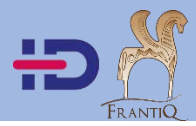

## **210 : le titre du congrès**

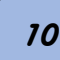

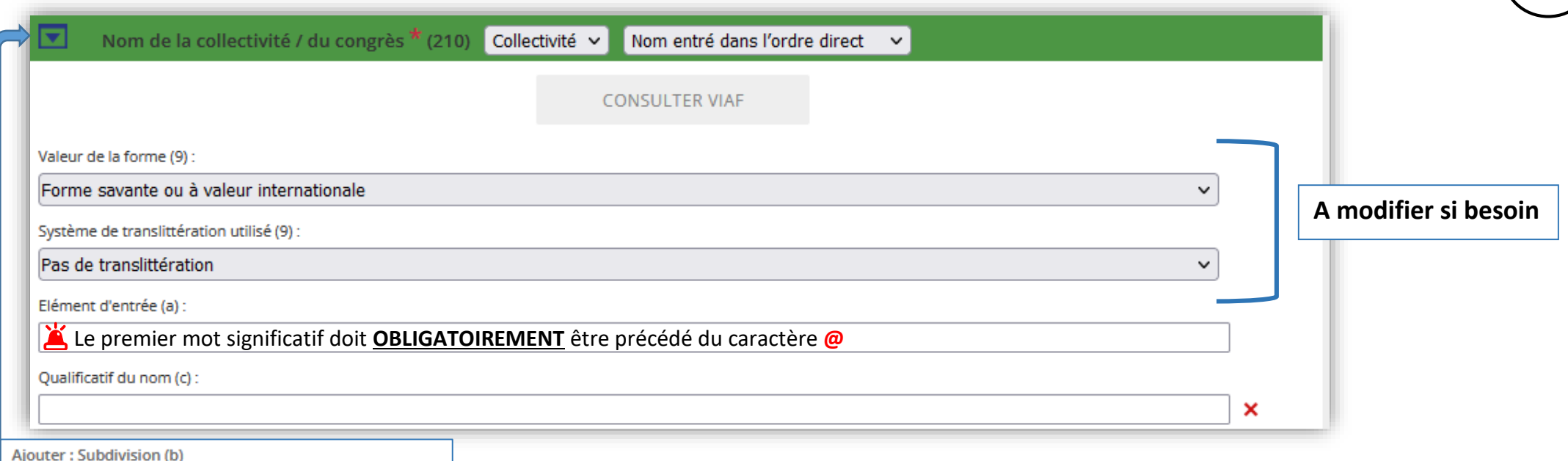

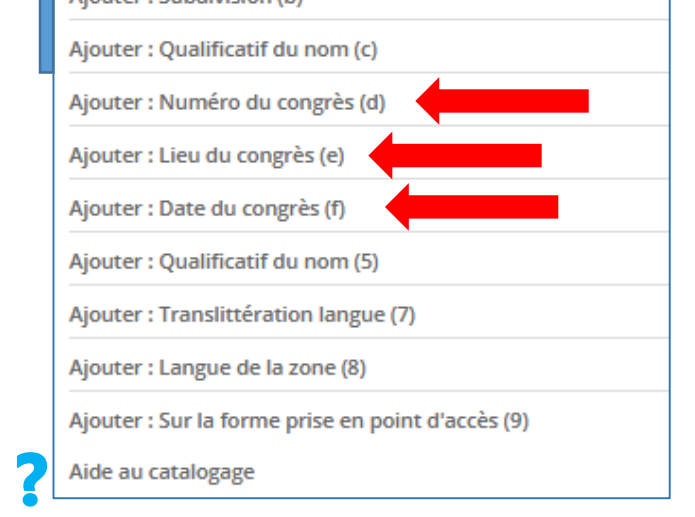

## Ordre obligatoire des champs à respecter :

- Numéro du congrès, lorsqu'il en a un. (d)
- Date du congrès. (f)
- Le lieu où s'est tenu le congrès. (e)

## **Les champs ne se mettent pas automatiquement dans le bon ordre**.

Vous pouvez faire glisser les sous-champs pour les replacer dans le bon ordre.

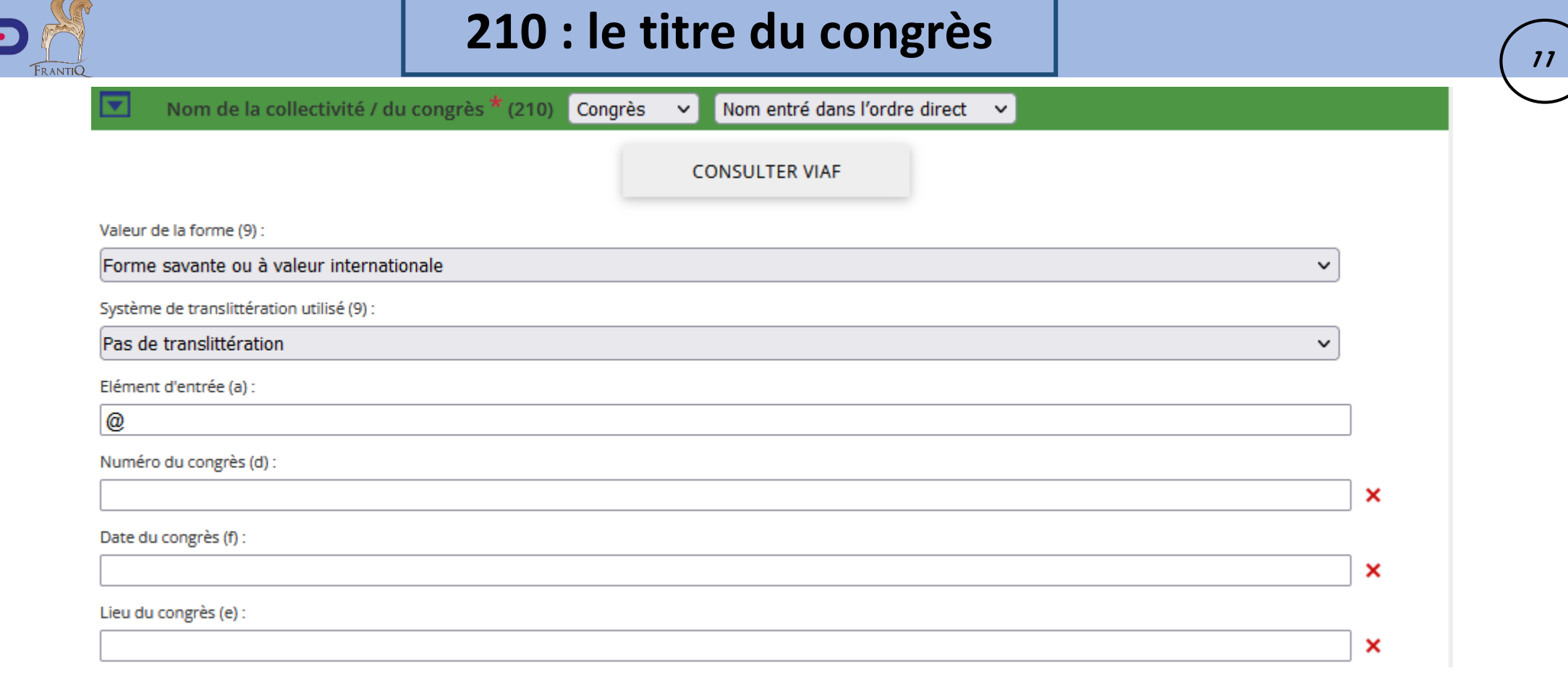

## **Rédaction de la numérotation des congrès :**

 $\blacksquare$ π

- Pour un congrès dont la récurrence ne dépasse pas les 10 :

On note le congrès 1, 2, 3…

- Pour les congrès allant de 10 à 99 : le numéro du congrès prend un 0 devant le premier chiffre. Ex. : 01, 02, 03…
- Pour les congrès qui dépassent 100 : le numéro du congrès prendra 1 ou 2 zéros.

Ex. : 001, 002, 003… ou 016, 017, 018…

#### **Rédaction de la localisation : (si besoin)**

- Pour ajouter une précision sur le lieu du congrès : [virgule][espace]

Ex. : **\$e**Pampelune, Espagne

- Lorsqu'un congrès possède plusieurs localisations : [espace]/[espace]

Ex. : **\$e**Pontarlier, Doubs / Yverdon-les-Bains, Suisse

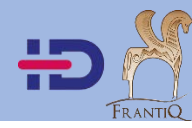

**COMPLETER LA NOTICE** 

+ Identification (0xx)  $\bullet$  ISALIDIDI

La zone **410** contient une variante de point d'accès nom de collectivité, basée sur une variante de nom de l'entité décrite. Elle a la même structure que la zone 210

Il n'est pas nécessaire de remettre la date, le lieu et l'année du congrès.

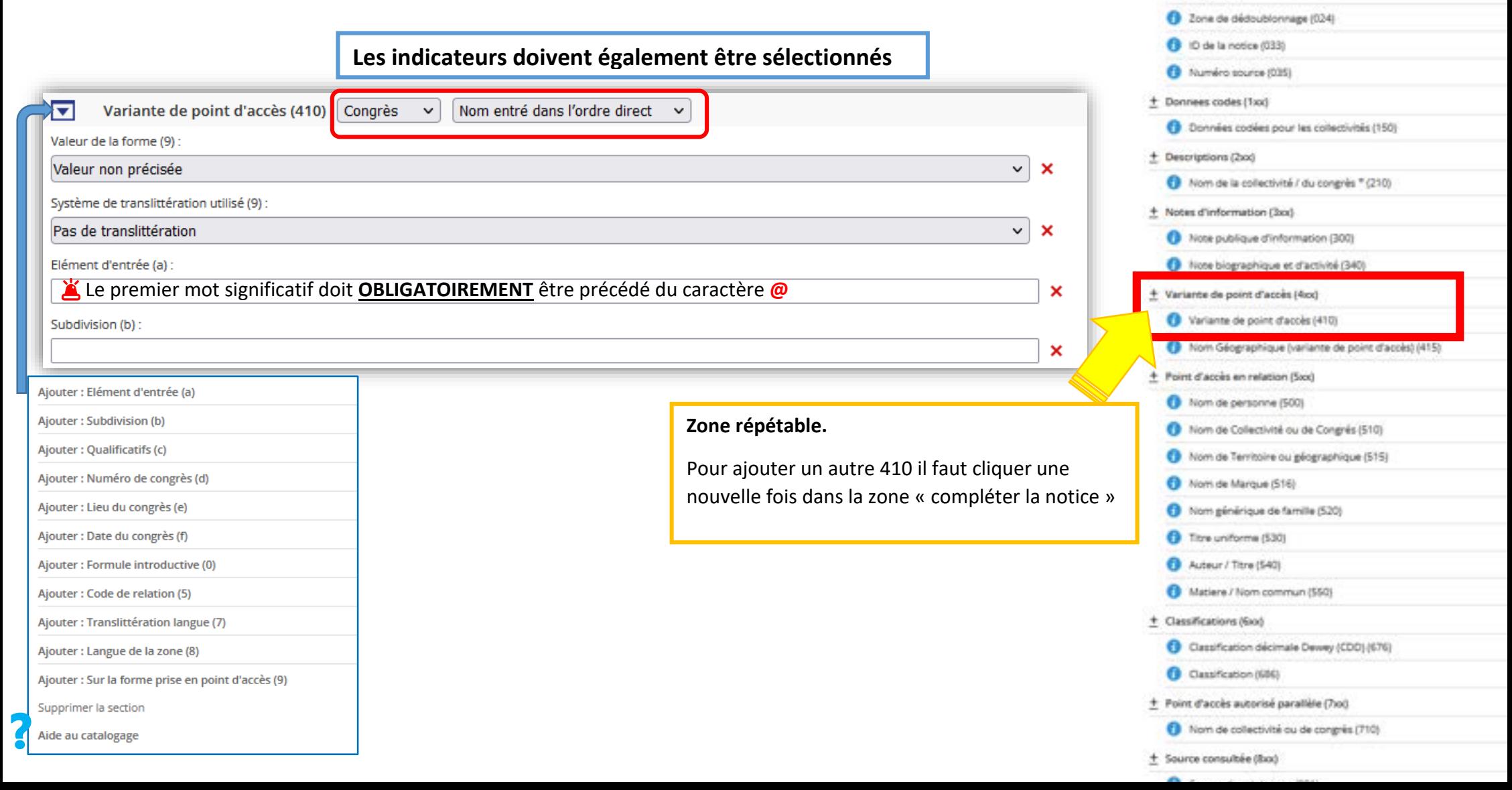

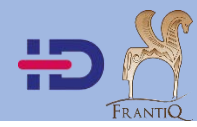

Subdivision (b):

## **710 : les titres parallèles**

### **COMPLETER LA NOTICE**

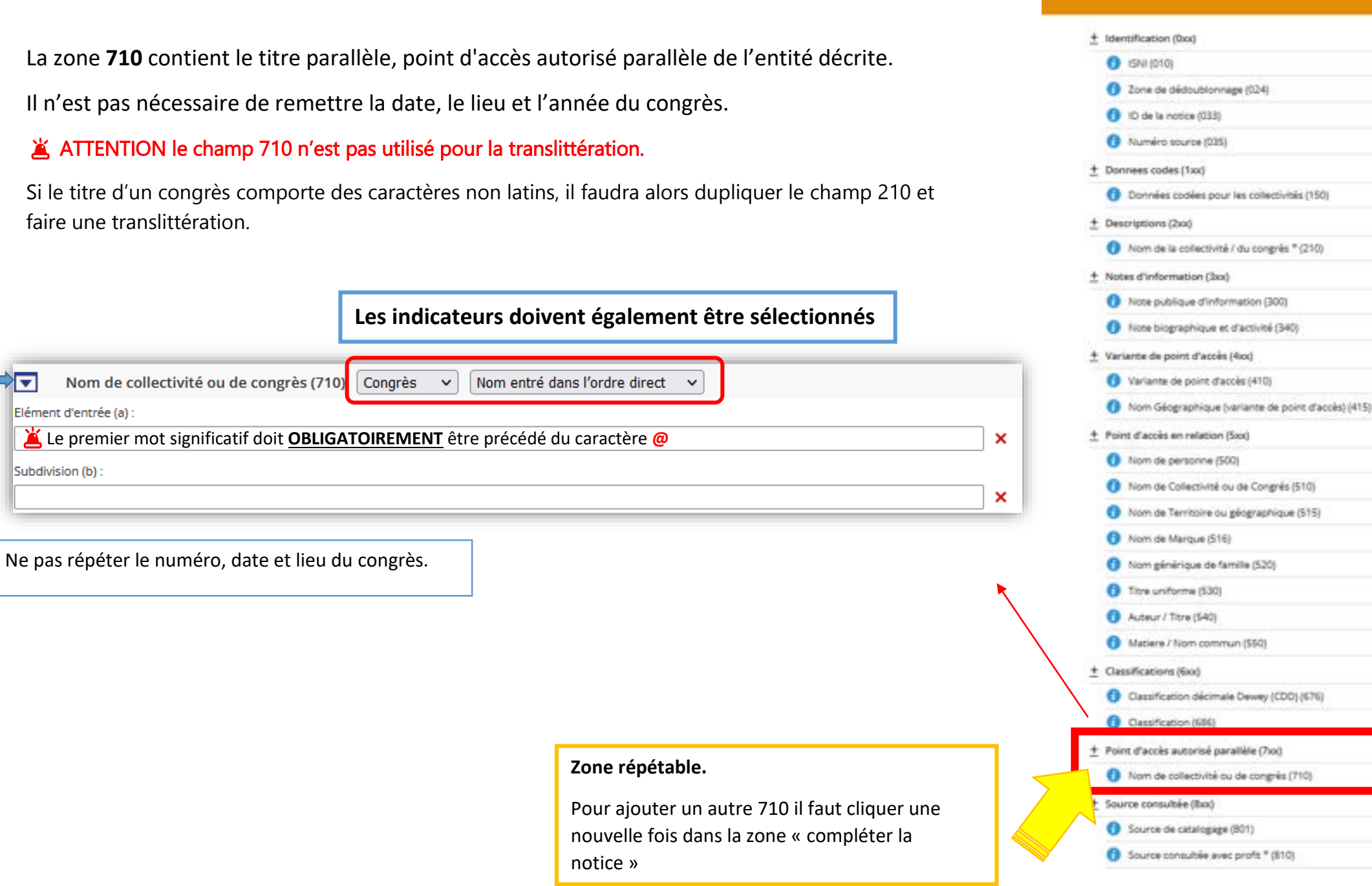

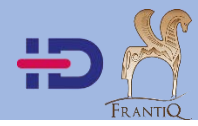

Le champ **810** est automatiquement rempli lorsque la notice est créée **depuis le module IdRef de Koha**.

**ATTENTION** Si la notice est créée depuis une autre page IdRef, il faudra alors copier ou rédiger la référence du livre pour laquelle la notice de congrès a été créée.

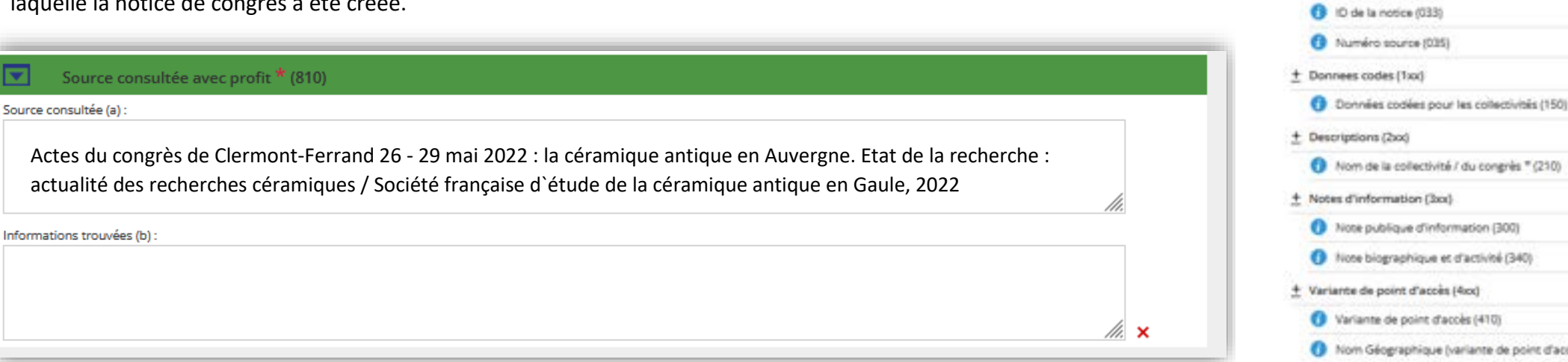

Le champ 810\$b A renseigner si ajout d'informations, sinon il faut supprimer le sous-champ.

Il s'agit de renseigner de façon **EXPLICITE** les informations complémentaires tirées d'une source :

### **Ne pas seulement noter >** Dates biographiques

**Mais indiquer >** Dates biographiques : 1856-1915

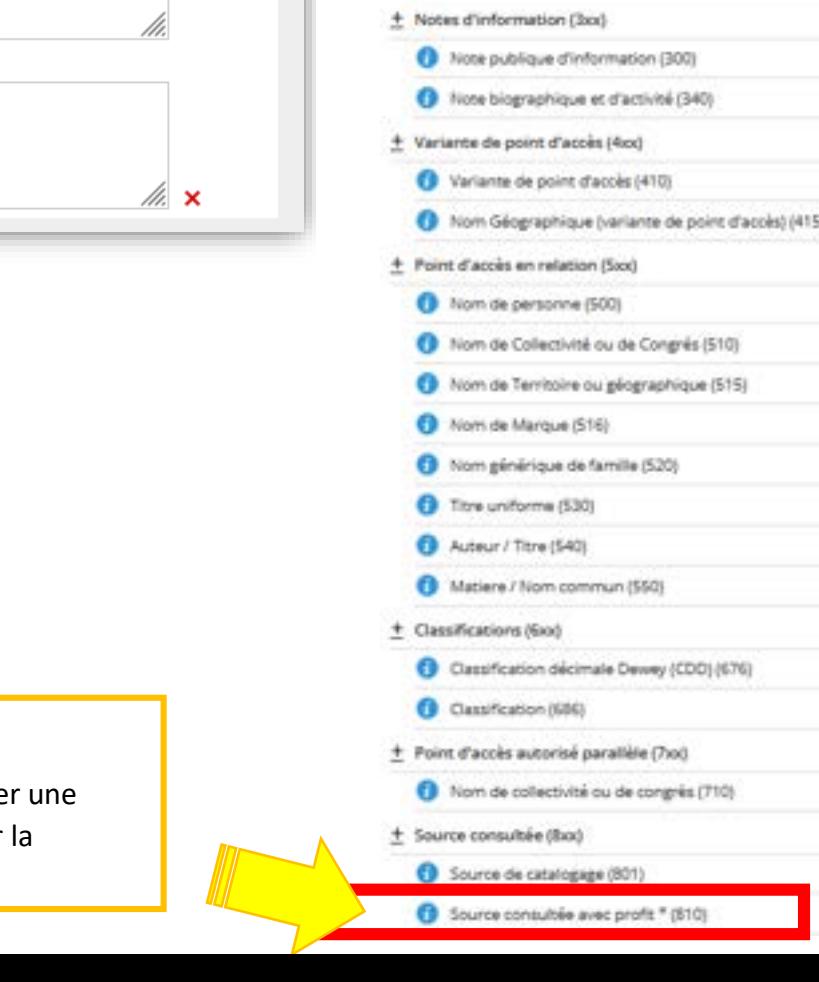

Pour ajouter un autre 810 il faut cliquer une nouvelle fois dans la zone « compléter la notice »

### **COMPLETER LA NOTICE**

2 Zone de dédoublonnaise (024)

+ Identification (Doc)  $\bullet$  iswaster

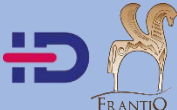

## **Enregistrer**

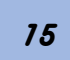

### **NOUVELLE NOTICE** Enregistrer Annuler Les champs marqués d'une \* sont obligatoires.  $\overline{\nabla}$ Type de notice (008)  $a(a)$ : Collectivité  $\checkmark$ E Langue (101) Langue d'expression (a) :  $\overline{\mathbf{v}}$ Гv Pays (102) Pays associé (a) :  $\triangledown$  x ∣न Dates d'activité (103) Date de naissance (a) : Nom de la collectivité / du congrès \* (210) Collectivité v Nom entré dans l'ordre direct v **CONSULTER VIAF** Valeur de la forme (9) : Forme savante ou à valeur internationale  $\vee$ Système de translittération utilisé (9) : Pas de translittération  $\vee$ Elément d'entrée (a) : Qualificatif du nom (c): × Source consultée avec profit \* (810) Source consultée (a) : Informations trouvées (b):  $\mathbb{Z}$   $\times$